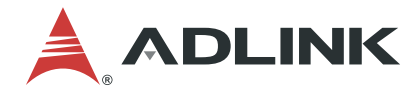

# **DLAP-401-Xavier**

**Edge Inference System**

**User's Manual**

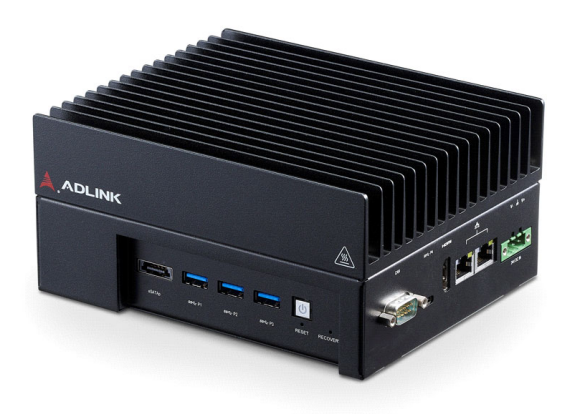

**Manual Rev.:** 1.0 **Revision Date:** May 10, 2022 **Part No:** 50M-00076-1000

Leading EDGE COMPUTING

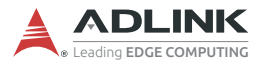

# **Revision History**

<span id="page-1-0"></span>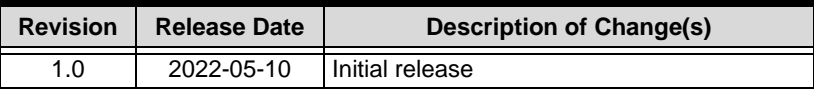

# **Preface**

### <span id="page-2-0"></span>**Copyright © 2022 ADLINK Technology, Inc.**

This document contains proprietary information protected by copyright. All rights are reserved. No part of this manual may be reproduced by any mechanical, electronic, or other means in any form without prior written permission of the manufacturer.

#### **Disclaimer**

The information in this document is subject to change without prior notice in order to improve reliability, design, and function and does not represent a commitment on the part of the manufacturer.

In no event will the manufacturer be liable for direct, indirect, special, incidental, or consequential damages arising out of the use or inability to use the product or documentation, even if advised of the possibility of such damages.

#### **Environmental Responsibility**

ADLINK is committed to fulfill its social responsibility to global environmental preservation through compliance with the European Union's Restriction of Hazardous Substances (RoHS) directive and Waste Electrical and Electronic Equipment (WEEE) directive. Environmental protection is a top priority for ADLINK. We have enforced measures to ensure that our products, manufacturing processes, components, and raw materials have as little impact on the environment as possible. When products are at their end of life, our customers are encouraged to dispose of them in accordance with the product disposal and/or recovery programs prescribed by their nation or company.

#### **Trademarks**

Product names mentioned herein are used for identification purposes only and may be trademarks and/or registered trademarks of their respective companies.

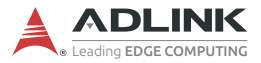

#### **Conventions**

Take note of the following conventions used throughout this manual to make sure that users perform certain tasks and instructions properly.

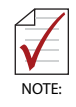

Additional information, aids, and tips that help users perform tasks.

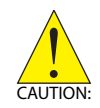

Information to prevent *minor* physical injury, component damage, data loss, and/or program corruption when trying to complete a task.

*Informations destinées à prévenir les blessures corporelles mineures, les dommages aux composants, la perte de données et/ou la corruption de programme lors de l'exécution d'une tâche.*

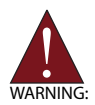

Information to prevent *serious* physical injury, component damage, data loss, and/or program corruption when trying to complete a specific task.

*Informations destinées à prévenir les blessures corporelles graves, les dommages aux composants, la perte de données et/ou la corruption de programme lors de l'exécution d'une tâche spécifique.*

# **Table of Contents**

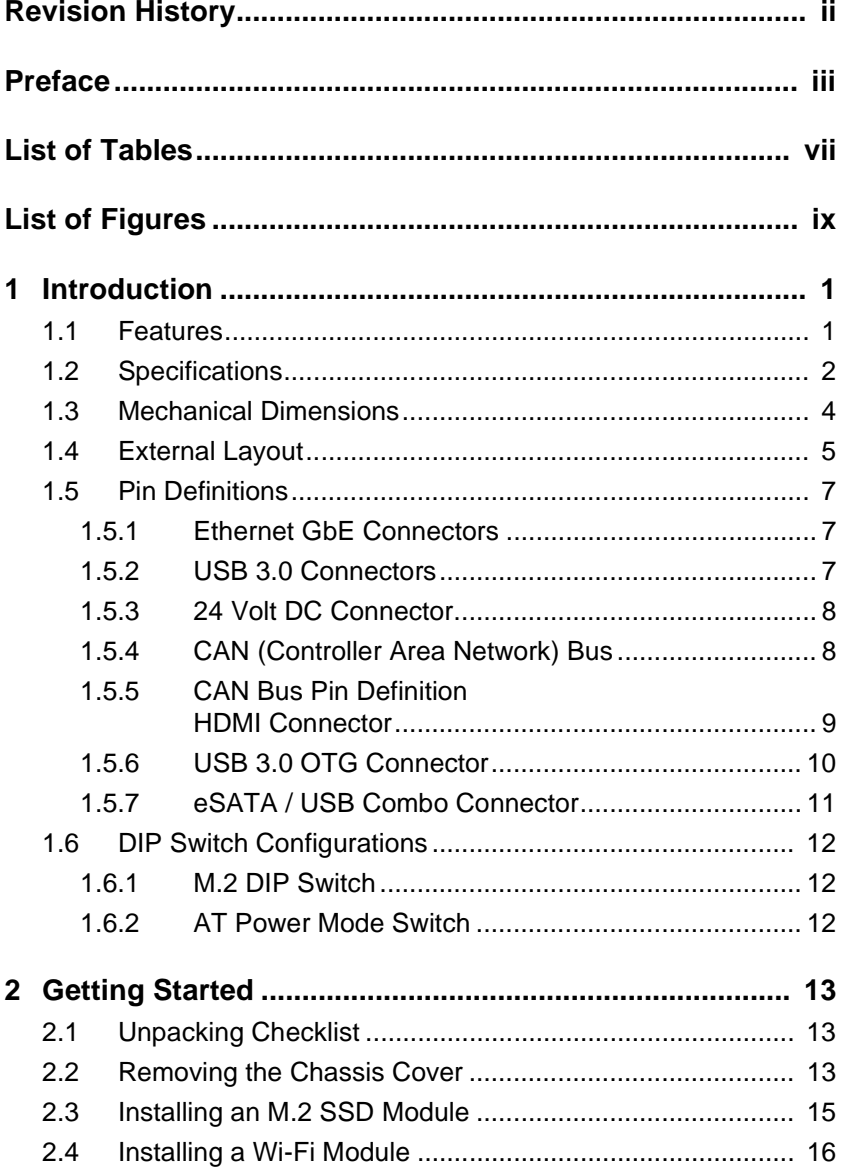

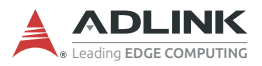

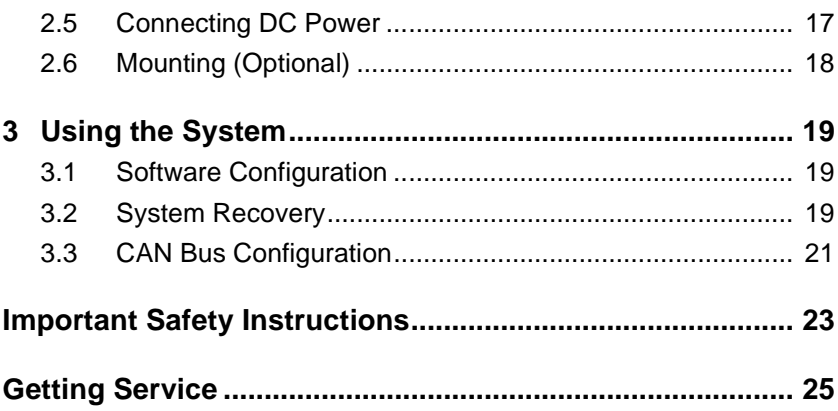

# **List of Tables**

<span id="page-6-0"></span>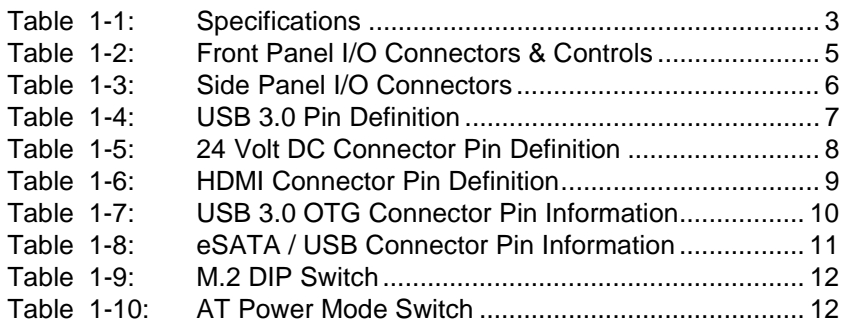

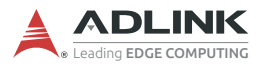

This page intentionally left blank.

# **List of Figures**

<span id="page-8-0"></span>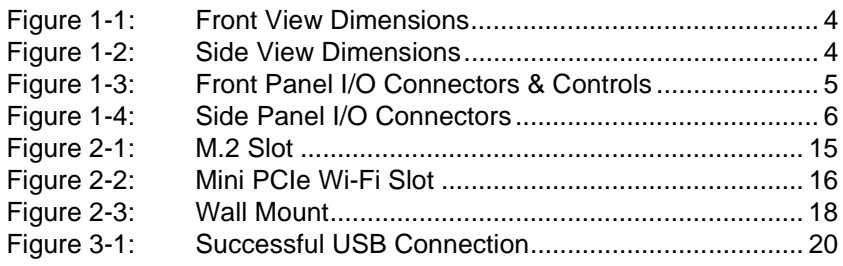

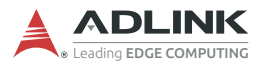

This page intentionally left blank.

# <span id="page-10-0"></span>**1 Introduction**

ADLINK's DLAP-Xavier Edge Inference System harnesses the power of NVIDIA® Jetson™ AGX Xavier modules to realize industry-leading smart automation across a wide range of applications, enabling tasks such as automatic obstacle identifying, collision avoiding, safety navigation, detour adjustments, and automatic adjustments to a number of environmental factors.

DLAP-401-Xavier features intelligent, flexible, and robust computing power to automate intralogistic workflows in both industrial and commerical environments alike.

Boasting comprehensive industrial I/O and visual inferencing capabilities all in a compact system, DLAP-401-Xavier supports 1x HDMI display, 2x GbE ports, 3x USB 3.1 ports (plus a USB 3.1 Type-C OTG port for software updates). 1x eSATA port. 1x iso--C OTG port for software updates), 1x eSATA port, 1x iso-<br>CAN bus, 1x M.2 NVME/SATA (for additional storage<br>ns), and 1x M.2 slot to support Wi-Fi communications.<br>**Features**<br>Deep learning acceleration with NVIDIA® Jetson™ lated CAN bus, 1x M.2 NVME/SATA (for additional storage options), and 1x M.2 slot to support Wi-Fi communications.

### <span id="page-10-1"></span>**1.1 Features**

- Deep learning acceleration with NVIDIA® Jetson<sup>™</sup> AGX Xavier
- ▶ 3 x USB 3.1 Gen1, 2x GbE LAN, 1x Type Type-C USB 3.1 OTG
- Internal function expansions by M.2 E key 2230, M.2 B key 3042
- Compact system:  $175(W)$  x  $145(D)$  x  $85(H)$  mm
- ▶ 24V DC input
- ▶ Additional storage by M.2 key 2242

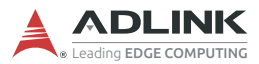

## <span id="page-11-0"></span>**1.2 Specifications**

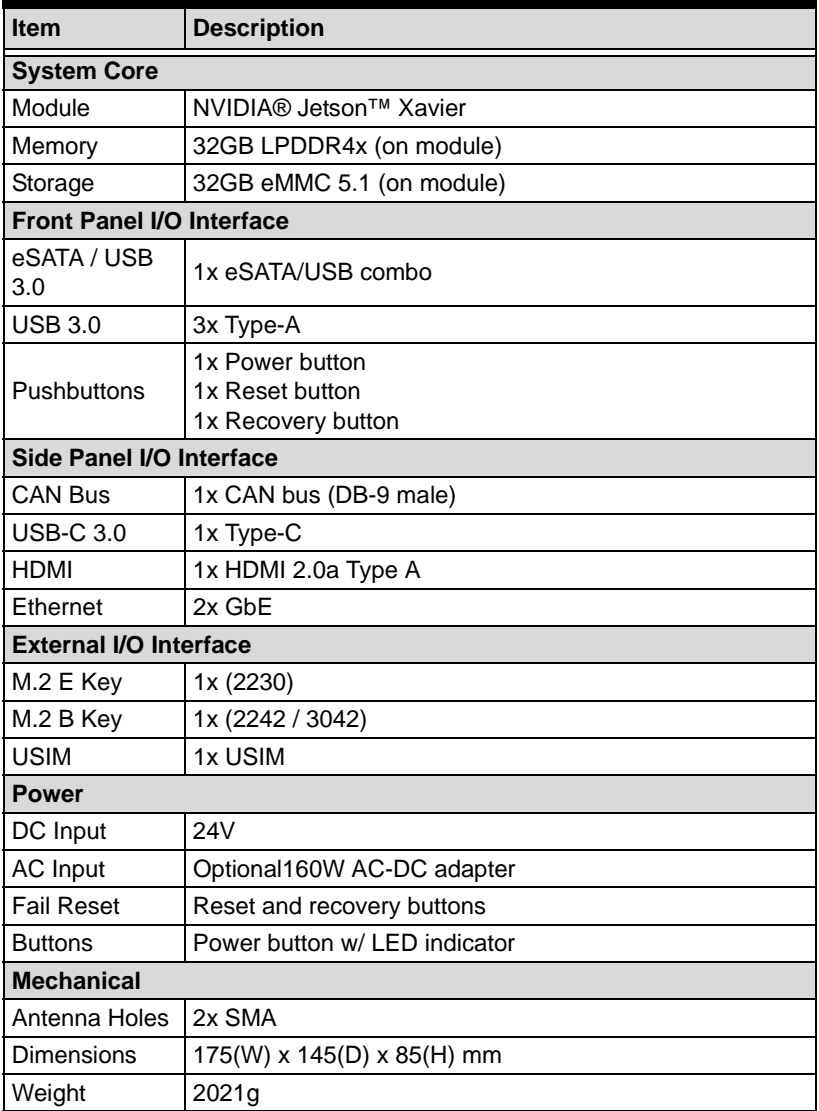

| <b>Environmental</b>            |                                                          |  |  |  |
|---------------------------------|----------------------------------------------------------|--|--|--|
| Operating<br>Temperature        | -20°C to 60°C (-4°F to 140°F)                            |  |  |  |
| Operating<br>Humidity           | 93% RH @40°C (non-condensing)                            |  |  |  |
| Storage<br>Temperature          | -20°C to 80°C (-4°F to 176°F)                            |  |  |  |
| Altitude                        | Operating: $<$ 2000 m                                    |  |  |  |
| Vibration                       | Operating: 5 to 500 Hz, 1 G acceleration (IEC 60068-2-6) |  |  |  |
| Shock                           | Operating: 15G, half sine 11 ms (IEC 60068-2-6)          |  |  |  |
| <b>EMC</b>                      | CE & FCC class B, (EN61000-6-4/-6-2/-3-3/-3-2)           |  |  |  |
| Safety                          | <b>IEC/CE</b> standard                                   |  |  |  |
| <b>RF Regulations</b>           | <b>FCCID</b>                                             |  |  |  |
| Substance<br>Regulations        | WEEE/ROHS/REACH compliant                                |  |  |  |
| <b>Operating System Support</b> |                                                          |  |  |  |
| Linux                           | Ubuntu for Tegra                                         |  |  |  |

<span id="page-12-0"></span>**Table 1-1: Specifications**

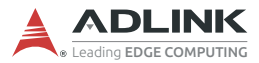

## <span id="page-13-0"></span>**1.3 Mechanical Dimensions**

All dimensions shown in millimeters (mm).

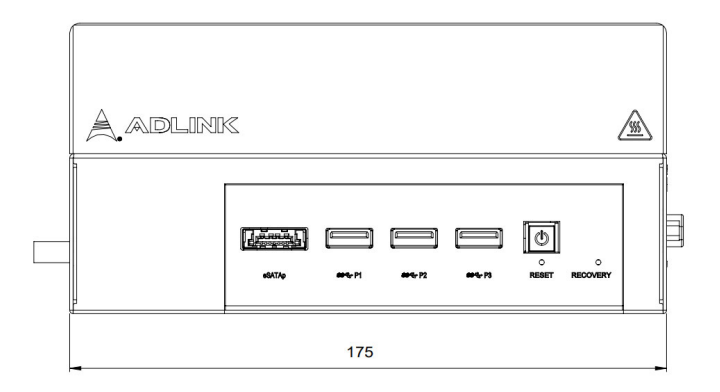

**Figure 1-1: Front View Dimensions**

<span id="page-13-1"></span>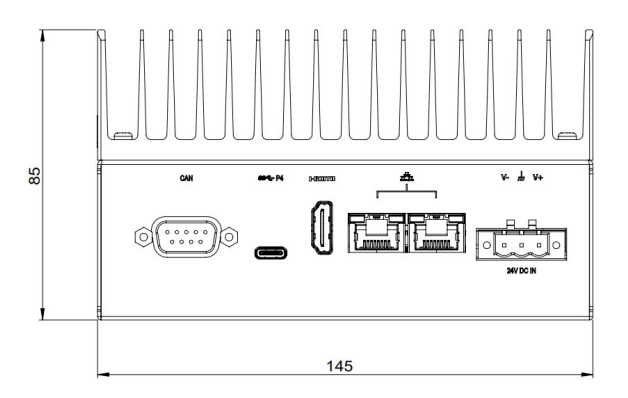

<span id="page-13-2"></span>**Figure 1-2: Side View Dimensions**

## <span id="page-14-0"></span>**1.4 External Layout**

### **Front Panel**

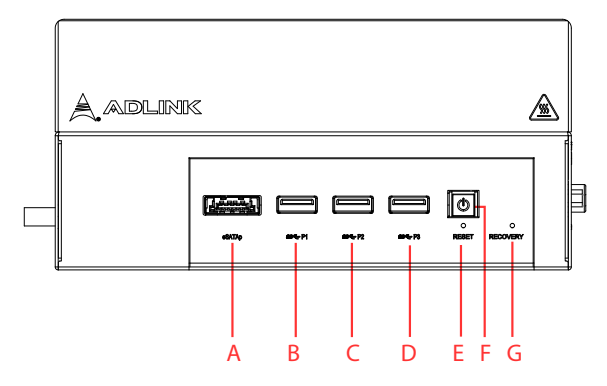

**Figure 1-3: Front Panel I/O Connectors & Controls**

<span id="page-14-2"></span>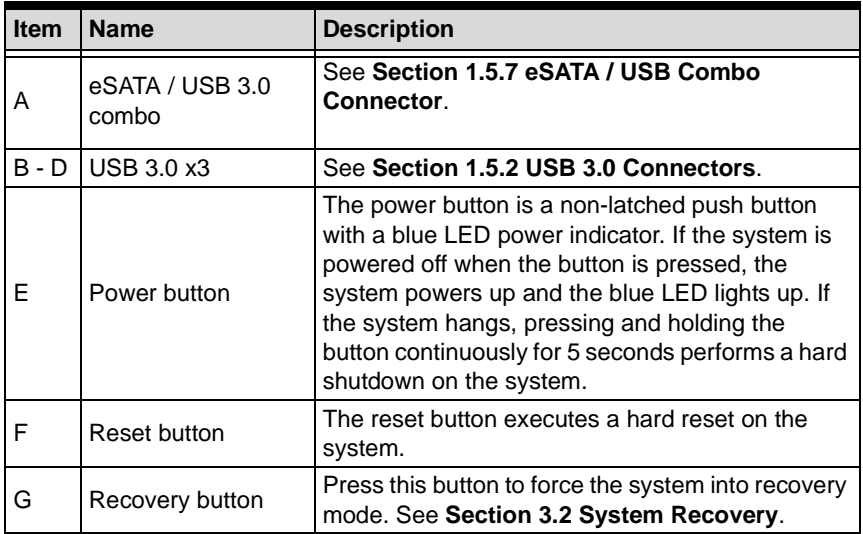

#### <span id="page-14-1"></span>**Table 1-2: Front Panel I/O Connectors & Controls**

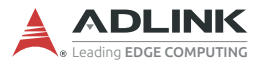

### **Side Panel**

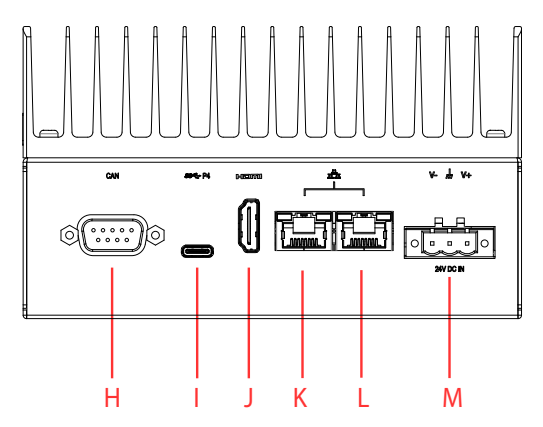

**Figure 1-4: Side Panel I/O Connectors**

<span id="page-15-1"></span>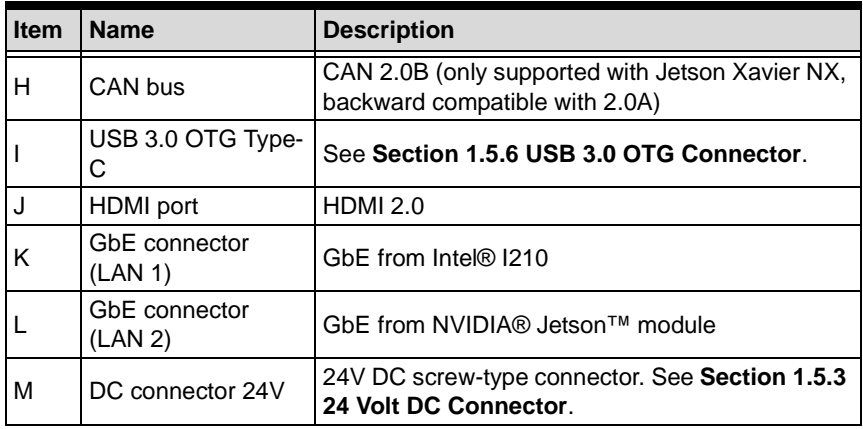

#### <span id="page-15-0"></span>**Table 1-3: Side Panel I/O Connectors**

## <span id="page-16-0"></span>**1.5 Pin Definitions**

### <span id="page-16-1"></span>**1.5.1 Ethernet GbE Connectors**

The DLAP-401-Xavier comes with two RJ-45 connectors:

- $\triangleright$  Intel® I210 (LAN 1)
- ▶ NVIDIA® Jetson<sup>™</sup> AGX Xavier (LAN 2)

LAN LED connection speed color indicators:

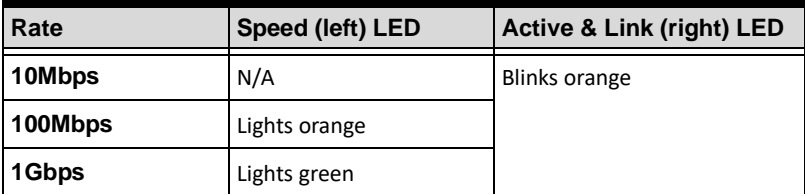

### <span id="page-16-2"></span>**1.5.2 USB 3.0 Connectors**

The USB 3.0 ports support a USB Type-A connection, compatible with SuperSpeed, Hi-Speed, full-speed, and low-speed USB devices. It is suitable for USB peripherals including USB cameras.

The following table provides details for the USB pin connections.

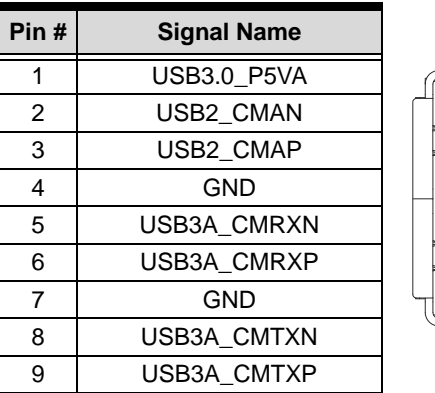

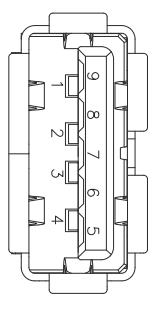

<span id="page-16-3"></span>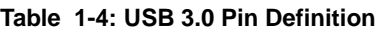

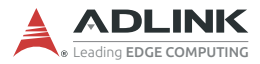

### <span id="page-17-0"></span>**1.5.3 24 Volt DC Connector**

The system requires a DC power source via a Eurostyle terminal block.

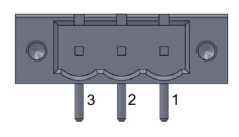

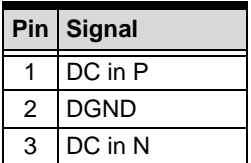

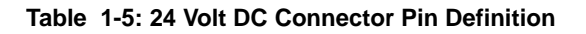

#### <span id="page-17-2"></span><span id="page-17-1"></span>**1.5.4 CAN (Controller Area Network) Bus**

The Controller Area Network (CAN) enables communication among devices. The table below provides CAN bus pin information.

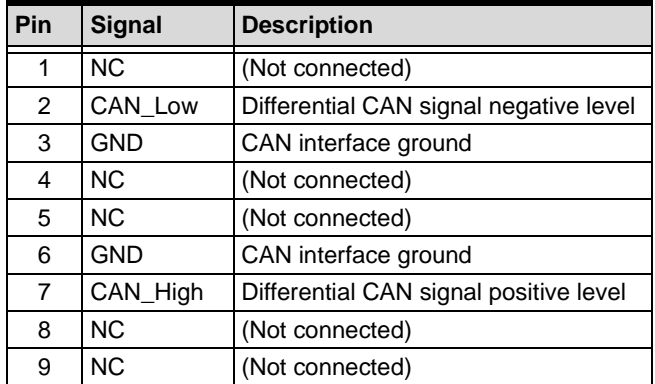

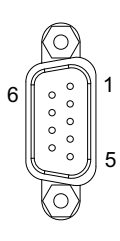

### <span id="page-18-0"></span>**1.5.5 CAN Bus Pin Definition HDMI Connector**

The side panel supports HDMI 2.0.

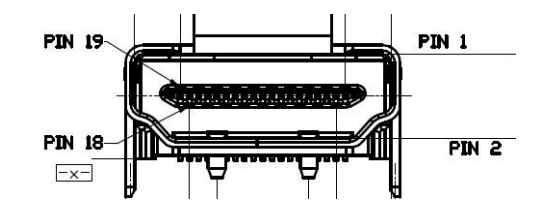

| Pin# | <b>Signal</b>   | Pin# | <b>Signal</b> |
|------|-----------------|------|---------------|
| 1    | HDMI_TX2_P      | 2    | <b>GND</b>    |
| 3    | HDMI TX2 N      | 4    | HDMI TX1 P    |
| 5    | <b>GND</b>      | 6    | HDMI TX1 N    |
| 7    | HDMI TX0 P      | 8    | <b>GND</b>    |
| 9    | HDMI TX0 N      | 10   | HDMI_CLK_P    |
| 11   | <b>GND</b>      | 12   | HDMI_CLK_N    |
| 13   | <b>CEC</b>      | 14   | NC.           |
| 15   | HDMI SCL        | 16   | HDMI SDA      |
| 17   | <b>GND</b>      | 18   | +5 V Power    |
| 19   | Hot Plug Detect | 20   | GND           |
| 21   | <b>GND</b>      | 22   | <b>GND</b>    |
| 23   | <b>GND</b>      |      |               |

<span id="page-18-1"></span>**Table 1-6: HDMI Connector Pin Definition**

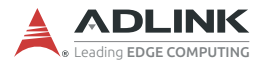

### <span id="page-19-0"></span>**1.5.6 USB 3.0 OTG Connector**

The DLAP-401-Xavier supports a USB 3.0 OTG Type-C connection for system recovery. The pin definition is as follows.

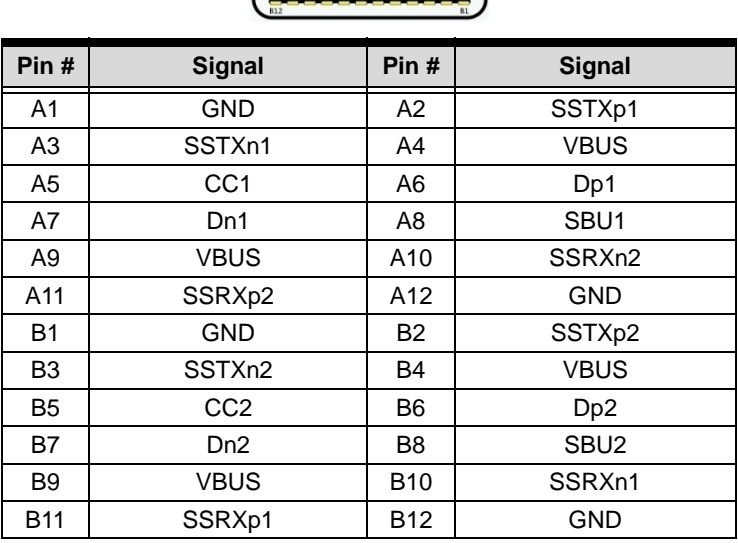

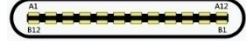

<span id="page-19-1"></span>**Table 1-7: USB 3.0 OTG Connector Pin Information**

### <span id="page-20-0"></span>**1.5.7 eSATA / USB Combo Connector**

The front panel supports an eSATA / USB 3.0 combo connector. The pin definition is as follows.

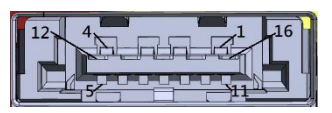

| Pin# | <b>Signal</b> | Pin# | <b>Signal</b> |
|------|---------------|------|---------------|
| 1    | <b>VBUS</b>   | 2    | D-            |
| 3    | D+            | 4    | <b>GND</b>    |
| 5    | <b>GND</b>    | 6    | $A+$          |
| 7    | $A -$         | 8    | <b>GND</b>    |
| 9    | B-            | 10   | B+            |
| 11   | <b>GND</b>    | 12   | SSRX-         |
| 13   | SSRX+         | 14   | <b>GND</b>    |
| 15   | SSTX-         | 16   | SSTX+         |

<span id="page-20-1"></span>**Table 1-8: eSATA / USB Connector Pin Information**

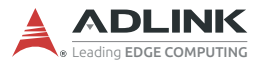

## <span id="page-21-0"></span>**1.6 DIP Switch Configurations**

The DLAP-401-Xavier provides 2 mode switches:

- $\blacktriangleright$  M.2 mode DIP switch
- ▶ AT power mode DIP switch

### <span id="page-21-1"></span>**1.6.1 M.2 DIP Switch**

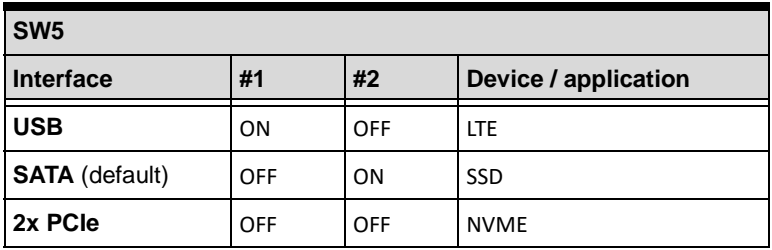

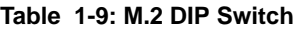

### <span id="page-21-3"></span><span id="page-21-2"></span>**1.6.2 AT Power Mode Switch**

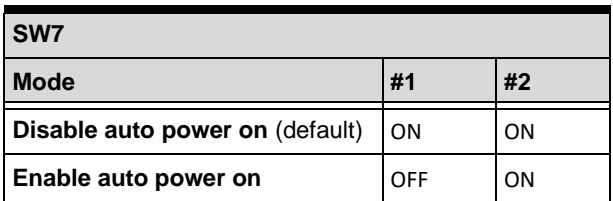

<span id="page-21-4"></span>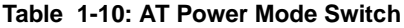

# <span id="page-22-0"></span>**2 Getting Started**

## <span id="page-22-1"></span>**2.1 Unpacking Checklist**

Before unpacking, check the shipping carton for any damage. If the shipping carton and/or contents are damaged, inform your dealer immediately. Retain the shipping carton and packing materials for inspection. Obtain authorization from your dealer before returning any product to ADLINK. Ensure that the following items are included in the package.

- DLAP-401-Xavier unit
- ▶ (Optional) AC-DC adapter 160W 24V, 6.67A

## <span id="page-22-2"></span>**2.2 Removing the Chassis Cover**

To add additional storage by installing M.2 B key 2242 SATA or NVME PCIe x2 SSD, remove the underside of the chassis as follows.

1. On the underside of the device, remove the two screws indicated by the red circles in the figure below.

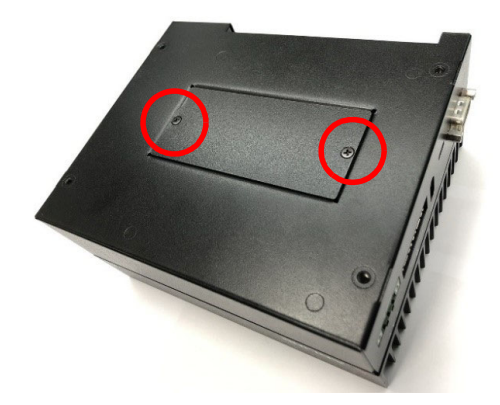

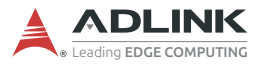

2. Slide the cover in the direction indicated by the red arrow to the position shown below.

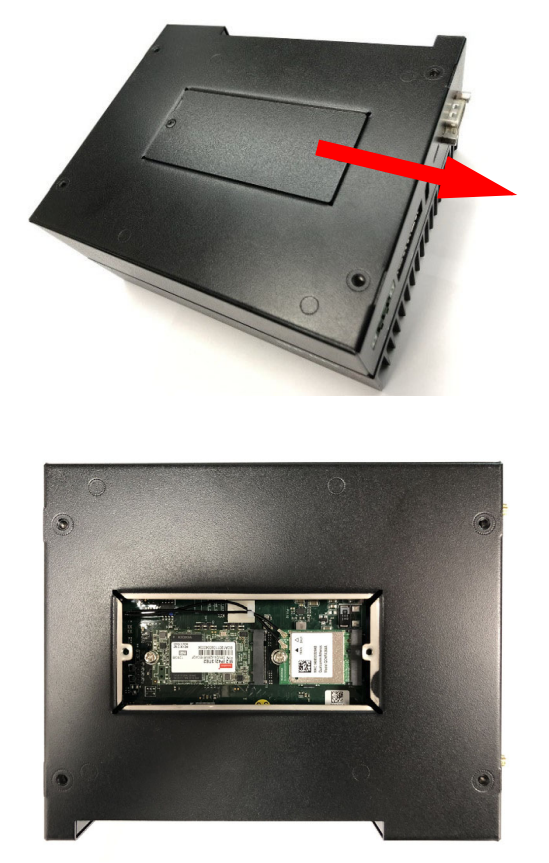

Reverse the steps above to replace the bottom cover.

## <span id="page-24-0"></span>**2.3 Installing an M.2 SSD Module**

Use the following steps to install an M.2 SSD module.

1. Insert the M.2 2242 B key module into the indicated slot at an angle.

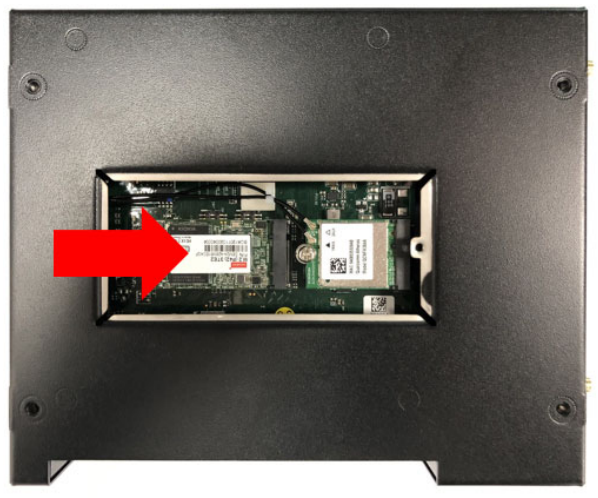

**Figure 2-1: M.2 Slot**

- <span id="page-24-1"></span>2. Press down on the M.2 module until it is seated, then secure it with one M2.5-P-head-L5 screw (not provided).
- 3. Replace the bottom cover of the chassis.

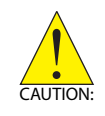

Take care not to remove or damage any wires while installing the module.

Veillez à ne pas retirer ou endommager les fils lors de l'installation du module.

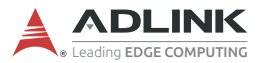

## <span id="page-25-0"></span>**2.4 Installing a Wi-Fi Module**

Use the following steps to install an M.2 E key Wi-Fi module.

1. Insert the Wi-Fi module into the indicated slot at an angle.

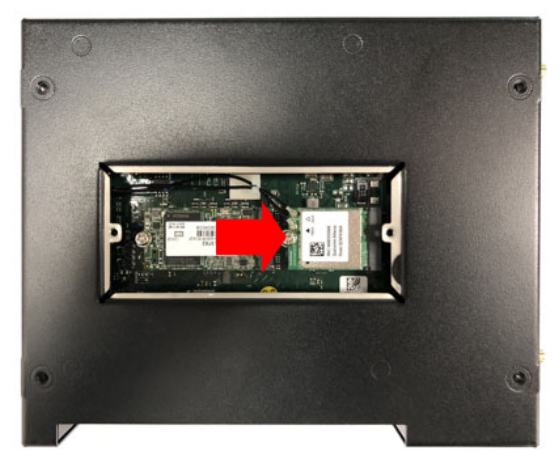

**Figure 2-2: Mini PCIe Wi-Fi Slot**

- <span id="page-25-1"></span>2. Press down on the module until it is seated, then secure it to the board using two M2.5-P-head-L5 screws (not provided).
- 3. Attach the wires and antennas that came with your Wi-Fi kit.
- 4. Replace the bottom cover of the chassis.

## <span id="page-26-0"></span>**2.5 Connecting DC Power**

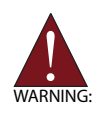

Before providing DC power to the DLAP-401-Xavier, ensure the voltage and polarity provided are compatible with the DC input. Improper input voltage and/or polarity can be responsible for system damage.

*Avant de connecter le PC DLAP-401-Xavier à une source de courant continu, veuillez vous assurer de la polarité de la tension conformément à l'entrée CC du PC. Une tension et/ou une polarité incorrectes peuvent causer des dommages irréversibles sur le système.*

DC power sources must comply with ES1 circuits as well as the following:

- IEC 62368-1 + IEC 60950-1 + UL 62368-1
- ▶ Output voltage: 24 VDC
- ▶ Output current: 6.67A minimum
- TMA: 60°C minimum

The DLAP-401-Xavier DC power input connector uses V+, V-, and chassis ground pins and accepts input voltage as shown previously.

Customers may optionally order a DC power adapter from ADLINK.

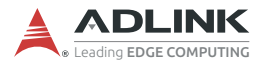

## <span id="page-27-0"></span>**2.6 Mounting (Optional)**

Optional Mounting Kit (91-95221-0000) for DLAP-401-Xavier provides the following:

- Wall Mount BKT A3a170042B\*2 (34-34255-1000-B0)
- Screw M4, P-head, L6, Toothed Washer Nylok\*4 (33-04202-0060

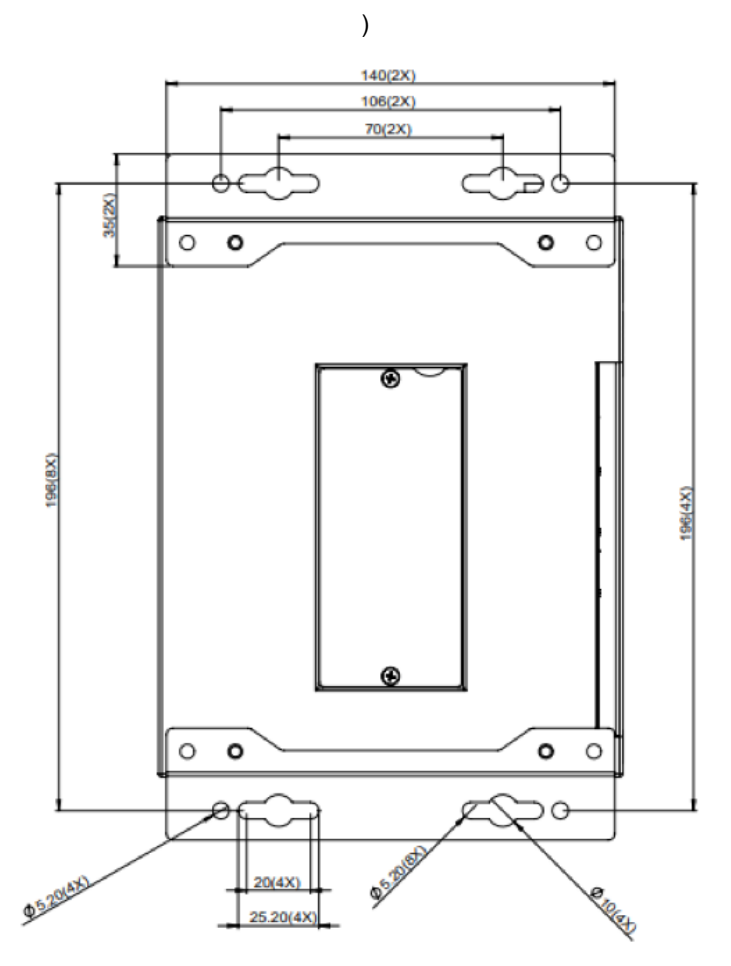

<span id="page-27-1"></span>**Figure 2-3: Wall Mount**

# <span id="page-28-0"></span>**3 Using the System**

## <span id="page-28-1"></span>**3.1 Software Configuration**

The DLAP-401-Xavier ships with a customized NVIDIA Linux for Tegra (L4T) image pre-installed. The latest version of this custom L4T image and other relevant files are available on the ADLINK website:

https://www.adlinktech.com/Products/ [Deep\\_Learning\\_Accelerator\\_Platform\\_and\\_Server/](https://www.adlinktech.com/Products/Deep_Learning_Accelerator_Platform_and_Server/Inference_Platform/DLAP-401-Xavier) Inference\_Platform/DLAP-401-Xavier

## <span id="page-28-3"></span><span id="page-28-2"></span>**3.2 System Recovery**

You will need a Linux host PC (Ubuntu is recommended) in order to flash your client device with a new system image. Note the locations of DLAP-401-Xavier's power, reset, and recovery buttons and complete the following steps on it before performing the host PC steps.

#### **Client (DLAP-401-Xavier):**

- 1. Connect the OTG (Type-C) cable to the USB 3.0 port.
- 2. Press the power button to power on the device.
- 3. Press and hold the recovery button and then press the reset button.
- 4. Release the reset button.
- 5. Release the recovery button.

#### **Host PC:**

- 1. Install Python 2.7, python-minimal (or equivalent packages) and qemu-user-static on the host PC.
- 2. Connect the host PC to the client via OTG cable.
- 3. Open a terminal on the host PC and run this command:

# lsusb

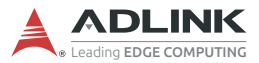

4. Look for "NVidia Corp." in the output (an example is circled in red in the screenshot below). If found, the host PC recognizes the client and you may proceed. If not, double-check the OTG cable connection and perform troubleshooting as needed until the client is recognized.

```
File Edit View Search Terminal Help
adlink@adlink:~$ lsusb
Bus 002 Device 001: ID 1d6b:0003 Linux Foundation 3.0 root hub
Bus 001 Device 015: ID 046e:6000 Behavior Tech. Computer Corp.
Bus 001 Device 016: ID 045e:00cb Microsoft Corp. Basic Optical Mouse v2.0
Bus 001 Device 024: ID 0955:7f21 NVidia Corp.
Bus 001 Device 001: ID 1d6b:0002 Linux Foundation 2.0 root hub
adlink@adlink:-S
```
**Figure 3-1: Successful USB Connection**

<span id="page-29-0"></span>5. Now run the following commands in the directory that contains your downloaded L4T file:

```
# sudo tar xzvf mfi_jetson-xavier-<version>.tbz2
```
- # cd mfi\_jetson-xavier-<version>
- # sudo ./nvmflash.sh
- 6. Allow the update to complete.

## <span id="page-30-0"></span>**3.3 CAN Bus Configuration**

By default, the DLAP-401-Xavier is configured to support the CAN bus protocol.

The loopback test commands are as follows:

```
# ifconfig can0 down
# ip link set can0 type can bitrate 500000 dbitrate 
 20000000 berr-reporting on fd on
# ip link set up can0
# cansend can0 123#0101020300050607 //send data
# candump can0 > recv.txt & //recv data
# cat recv.txt
```
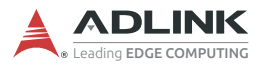

This page intentionally left blank.

# **Important Safety Instructions**

<span id="page-32-0"></span>For user safety, please read and follow all instructions, Warnings, Cautions, and Notes marked in this manual and on the associated device before handling/operating the device, to avoid injury or damage.

*S'il vous plaît prêter attention stricte à tous les avertissements et mises en garde figurant sur l'appareil , pour éviter des blessures ou des dommages.*

- $\blacktriangleright$  Read these safety instructions carefully.
- ▶ Keep the User's Manual for future reference.
- Read the Specifications section of this manual for detailed information on the recommended operating environment.
- ▶ The device can be operated at an ambient temperature of 55ºC.
- ▶ When installing/mounting or uninstalling/removing device, or when removal of a chassis cover is required for user servicing:
	- $\triangleright$  Turn off power and unplug any power cords/cables.
	- $\triangleright$  Reinstall all chassis covers before restoring power.
- $\triangleright$  To avoid electrical shock and/or damage to device:
	- $\triangleright$  Keep device away from water or liquid sources.
	- $\triangleright$  Keep device away from high heat or humidity.
	- $\triangleright$  Keep device properly ventilated (do not block or cover ventilation openings).
	- $\triangleright$  Always use recommended voltage and power source settings.
	- $\triangleright$  Always install and operate device near an easily accessible electrical outlet.
	- $\triangleright$  Secure the power cord (do not place any object on/over the power cord).
	- $\triangleright$  Only install/attach and operate device on stable surfaces and/or recommended mountings.
- $\blacktriangleright$  If the device will not be used for long periods of time, turn off and unplug it from its power source
- Never attempt to repair the device, which should only be serviced by qualified technical personnel using suitable tools

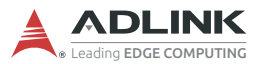

 A Lithium-type battery may be provided for uninterrupted backup or emergency power.

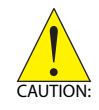

Risk of explosion if battery is replaced with one of an incorrect type; please dispose of used batteries appropriately. *Risque d'explosion si la pile est remplacée par une autre de type incorrect. Veuillez jeter les piles usagées de façon appropriée.*

- The device must be serviced by authorized technicians when:
	- $\triangleright$  The power cord or plug is damaged.
	- $\triangleright$  Liquid has entered the device interior.
	- $\triangleright$  The device has been exposed to high humidity and/or moisture.
	- $\triangleright$  The device is not functioning or does not function according to the User's Manual.
	- $\triangleright$  The device has been dropped and/or damaged and/or shows obvious signs of breakage.
- Disconnect the power supply cord before loosening the thumbscrews and always fasten the thumbscrews with a screwdriver before starting the system up.
- $\blacktriangleright$  It is recommended that the device be installed only in a server room or computer room where access is:
	- $\triangleright$  Restricted to qualified service personnel or users familiar with restrictions applied to the location, reasons therefor, and any precautions required.
	- $\triangleright$  Only afforded by the use of a tool or lock and key, or other means of security, and controlled by the authority responsible for the location.

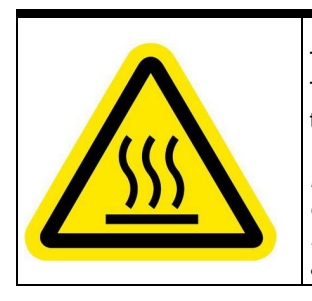

#### **BURN HAZARD**

Touching this surface could result in bodily injury. To reduce risk, allow the surface to cool before touching.

#### *RISQUE DE BRÛLURES*

*Ne touchez pas cette surface, cela pourrait entraîner des blessures.*

*Pour éviter tout danger, laissez la surface refroidir avant de la toucher.*

# **Getting Service**

<span id="page-34-0"></span>**Ask an Expert:** http://askanexpert.adlinktech.com

#### **ADLINK Technology, Inc.**

No.66 Huaya 1st Road, Guishan District Taoyuan City 333, Taiwan Tel: +886-3-216-5088<br>Eax: +886-3-328-5706 Fax: +886-3-328-5706<br>Fmail: service@adlinkter service@adlinktech.com

#### **Ampro ADLINK Technology, Inc.**

5215 Hellyer Avenue, #110 San Jose, CA 95138, USA<br>Tel: +1-408-360-0200  $+1-408-360-0200$ Toll Free: +1-800-966-5200 (USA only) Fax: +1-408-360-0222 Email: info@adlinktech.com

#### **ADLINK Technology (China) Co., Ltd.**

300 Fang Chun Rd., Zhangjiang Hi-Tech Park Pudong New Area, Shanghai, 201203 China<br>Tel: +86-21-5132-8988 Tel: +86-21-5132-8988<br>Fax: +86-21-5132-3588 Fax: +86-21-5132-3588 market@adlinktech.com

#### **ADLINK Technology GmbH**

Hans-Thoma-Strasse 11 D-68163 Mannheim, Germany<br>Tel: +49-621-43214-0 Tel: +49-621-43214-0<br>Fax: +49-621 43214-30 Fax: +49-621 43214-30<br>Email: emea@adlinktech emea@adlinktech.com

[Please visit the Contact page at](www.adlinktech.com) www.adlinktech.com for information on how to contact the ADLINK regional office nearest you.